Link do produktu:<https://sklepsatelitarny.pl/transmodulator-alcad-tms-214-4xdvb-ss2s2x-ci-p-22242.html>

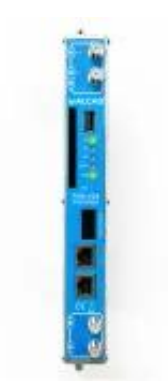

## Transmodulator ALCAD TMS-214 4xDVB-S/S2/S2X CI

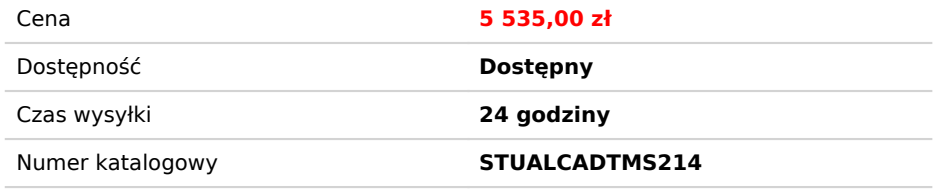

## Opis produktu

Himalaya transmodulator telewizji cyfrowej satelitarnej DVB-S/S2 do DVB-T lub DVB-C. Każdy moduł wybiera usługi z czterech transponderów satelitarnych DVB-S/S2 i umieszcza je w dwóch kanałach DVB-T lub DVB-C. Demodulatory są kompatybilne z Multistream. Można skonfigurować za pomocą przeglądarki internetowej w komputerze podłączonym kablem ethernetowym.

**Parametry techniczne:**

**Przedstawiamy sposób konfiguracji całego systemu Alcad himalaya:**

**Konfiguracja modułów polega na podłączeniu zestawu do sieci LAN, wpisujemy w przeglądarce adres stacji: http://192.168.100.1 - pojawia nam się ekran do logowania login: alcad, hasło: alcad**

**Po wpisaniu prawidłowych danych do logowania widzimy status naszej stacji - po czym przechodzimy w konfigurację.**

**Zaczynamy od sygnału wejściowego INPUT. Z listy wybieramy sygnał wejściowy, np. DVB-S2** 

**Ustawienia LNB - wykonujemy po wcześniejszym zapoznaniu się z oferta kanałów która nas interesuje ponieważ potrzebny nam będzie parametr odbioru.**

**Na początek satelita jeżeli himalaya jest podłączona do np instalacji zbiorczej np. multiswitch z kilkoma pozycjami satelitarnymi.**

**Wybieramy tutaj satelitę A, B lub C itd, z polaryzacją V czy H.**

**Kolejny etap to częstotliwość czyli tak zwany transponder satelitarny np. Astra 19.2 - 10 773 V 22000 Następnie to jeszcze nie koniec ponieważ po wpisaniu tego parametry stacja zaznaczy go na czerwono jako błąd ponieważ nie możemy wpisać wartości pięciocyfrowej.**

**Zakres częstotliwości konwertera LNB to 9 750 MHz (dla niskich częstotliwości V) i 10 600 MHz (dla wysokich częstotliwości H).**

**Dlatego parametr ten musimy wyliczyć: 10 773 LV - 9 750 = 1023 - jest to parametr który wpisujemy w miejsce częstotliwości.**

**Jeżeli mamy wszystko gotowe sprawdzamy: dajemy SUBMIT kiedy status stacji zmieni się na zielony wszystko jest OK.**

*Mając gotowy sygnał wejściowy przystępujemy do konfiguracji sygnału wyjściowego. Standart wybieramy oczywiście z listy naziemny DVB-T czy kablowy DVB-C Następnie to częstotliwość wyjściowa, tutaj jest już dużo łatwiej możemy sobie pomóc ustawieniami wybierając kraj np. Poland i numer kanału itd.*

*Kolejny krok to Services - kanały z częstotliwości wejściowej dokładnie kanały które potrzebujemy do instalacji. Himalaya pokazuje nam w bardzo czytelny sposób % ile dany kanał zajmuje oraz mamy od razu podgląd w ilu % mamy już zapełniony moduł.*

*Tutaj udało się nawet 4 kanały w wysokiej rozdzielczości HD (SD znacznie więcej 10-12 bez problemu) zaznaczyć i mimo że wykorzystaliśmy moduł w 99% wszystko działa prawidłowo.*

**Dalsza konfiguracja pozwala na numerację LCN - kanały sortujemy w swojej kolejności.**

**Po wykonaniu całej czynności konfiguracji stacji możemy sobie je swobodnie i w bardzo prosty sposób zapisać i zaimportować kiedy tylko będzie taka potrzeba aby nie przechodzić całego procesu konfiguracji ponownie.**

**Dzięki rozwiązaniu paneli stacja jest bardzo uniwersalna i pozwala na zarządzanie każdym panelem z osobna a całość w połączeniu z zasilaczem i modułami w szafie rack wygląda bardzo dobrze i co najważniejsze sprosta wymaganiom każdego klienta a w tym przypadku jakość ma naprawdę duże znaczenie jeżeli oczekujemy sprzętu nie zawodnego na lata.**